**ДП ГЕРЦ Україна**

### **Алгоритм роботи з програмою розрахунку HERZ\_WÜS\_ProjektKalk\_UK**

(програма для розрахунку характеристик опалювальних систем виключно в поєднанні з HERZ квартирними тепловими пунктами)

**Київ 2023**

Програмний продукт проєктування HERZ WÜS ProjektKalk UK призначений для розрахунку характеристик опалювальних систем виключно в поєднанні з HERZ квартирними тепловими пунктами (КТП). Інструмент розрахунку пропонує простий та ефективний спосіб визначення необхідної потужності гарячої води та загальної потужності житлового будинку. Інші види використання згідно з EN 12831-3 не беруться до уваги. Результати цього інструменту застосовуються для наступних квартирних теплових пунктів: KTП Salzburg HT/NT/HT-NT; КТП Compact RAD/FBH/Indirect/WP.

Всі розрахунки отримані в програмному продукті є наближеними і можуть бути використані тільки для попереднього проєктного рішення і визначення попередніх капітальних витрат по комплектації об'єкту, що проєктується, з встановленням квартирних теплових пунктів KTП Salzburg HT/NT/HT-NT; КТП Compact RAD/FBH/Indirect/WP.

Програмний продукт простий і інтуїтивно зрозумілий для швидкого ознайомлення з ним, що спонукає його до широкого використання як проєктувальниками, так і викладачами і студентами для використання у своїх розрахунках. Проєктувальник за лічені хвилини може видати проектне рішення не тільки по комплектації КТП, але і визначити приблизно кількість трубопроводів і вартість цієї продукції. Викладачам та студентам це буде цінний інструмент у виконанні бакалаврських та магістерських робіт. Для магістрів-науковців це стане підмогою у швидкій розробці варіантів систем, що можуть порівнюватися для одного і того ж будинку.

Робота в цьому програмному продукті дозволить вирішити Ваші самі рішучі задуми, а результати розрахунків здивують великою наближеністю до реальних розрахунків. Тож зберігаємо свій час і піднімаємо свій професіоналізм!

Ми не несемо відповідальності за можливі помилки у програмі. Дані та результати повинні бути перевірені користувачем перед використанням. На підставі цієї інформації не може бути висунуто жодних претензій до компанії чи її співробітників. Вся інформація, що міститься, призначена тільки для ознайомлення і не претендує на повноту або правильність. Ми залишаємо за собою право вносити зміни відповідно до технічного прогресу та вимог. Можливі відхилення у виробі залежно від країни. Ми залишаємо за собою право вносити зміни до технічних характеристик та функцій. У разі виникнення додаткових питань звертайтесь до найближчого офісу HERZ.

## **Алгоритм роботи з програмою розрахунку HERZ\_WÜS\_ProjektKalk\_UK**

#### **Введення кількості встановлених КТП на розрахунковій ділянці**

Для розрахунку ділянок системи теплопостачання до якої підключені КТП вводимо кількість квартир, що обслуговуються одним КТП від 1 одиниці до необхідної кількості на ділянці, що розглядається.

Коефіцієнт одночасності визначається автоматичним розрахунком програмою.

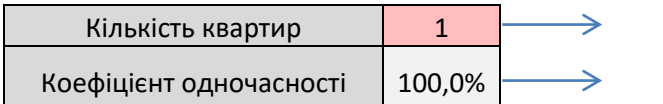

Введіть кількість квартир Коефіцієнт одночасності розраховується відповідно до VDI 2072\*.

 $\overline{\text{Hilb}^*$  VDI 2072:2019-11 Heat transfer station with water/water heat exchangers for continuous-flow water heating/space heat supply

#### **Вибір параметрів системи гарячого водопостачання (ГВП)**

При виборі параметрів системи гарячого водопостачання (ГВП) в таблиці здійснюємо вибір пропонованих величин. Вибір здійснюється курсором вказувача на чарунку світло-червоного кольору.

**Гаряче водопостачання**

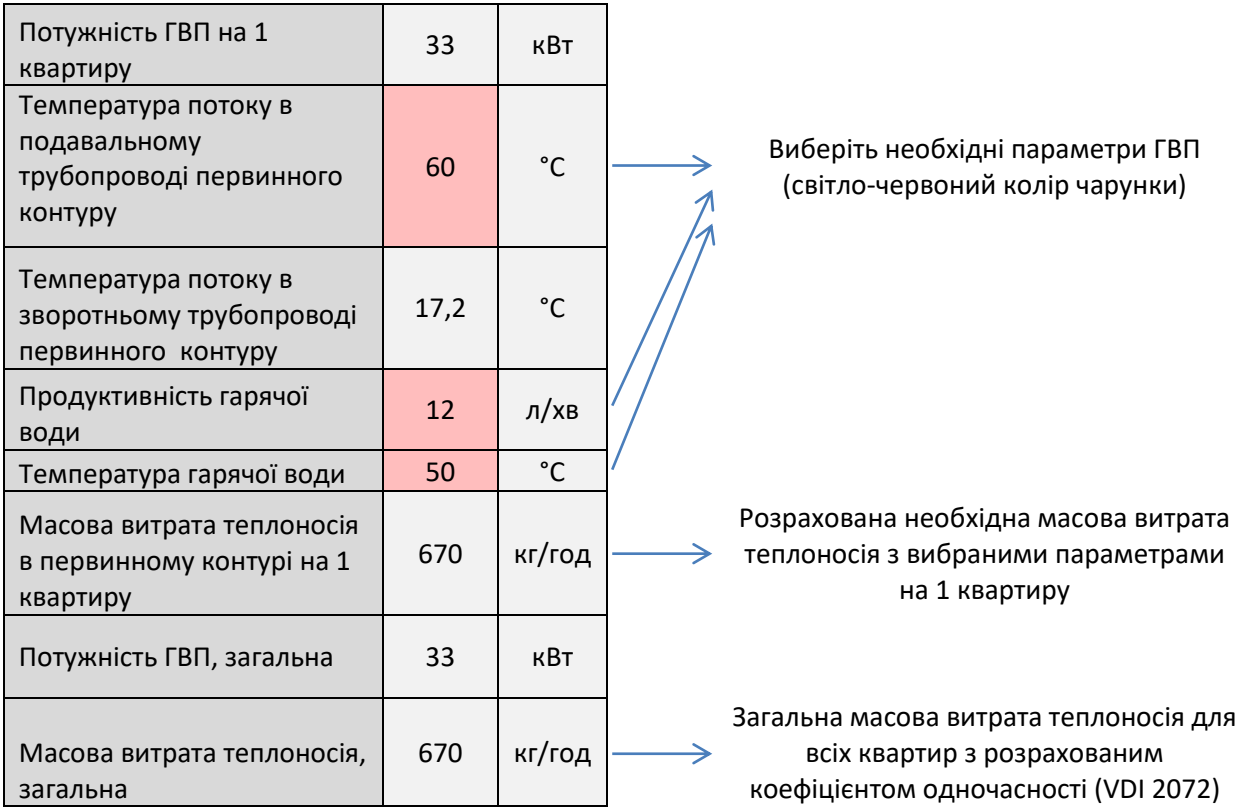

Гаряче водопостачання

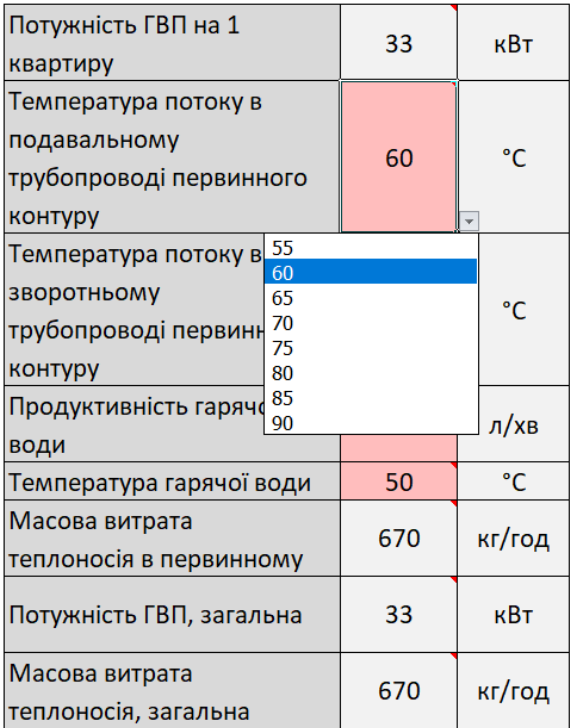

### **Пріоритет ГВП**

Вибір пріоритетності ГВП виконується шляхом розгортання чарунки світло-червоного кольору, як вказано на рисунку.

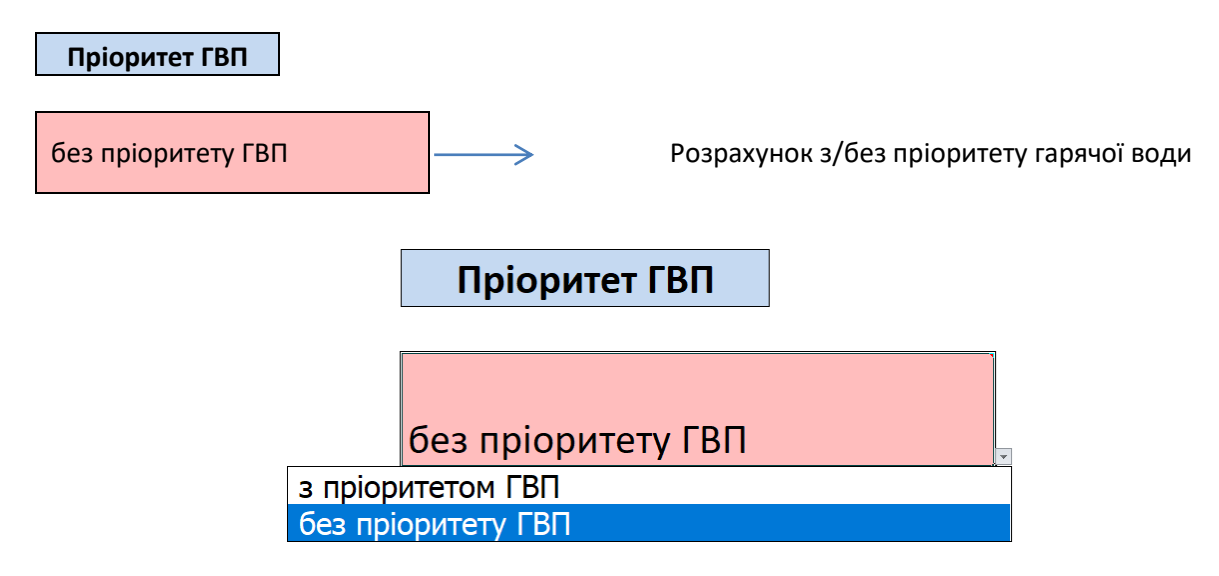

#### **Вибір параметрів системи опалення**

Вибір параметрів системи опалення здійснюється на основі попередніх розрахунків з визначення тепловтрат квартири (окремо збудованої приватної будівлі)

Значення в чарунки світло-червоного кольору вводяться вручну. Всі інші параметри розраховуються автоматично.

#### **Опалення приміщення**

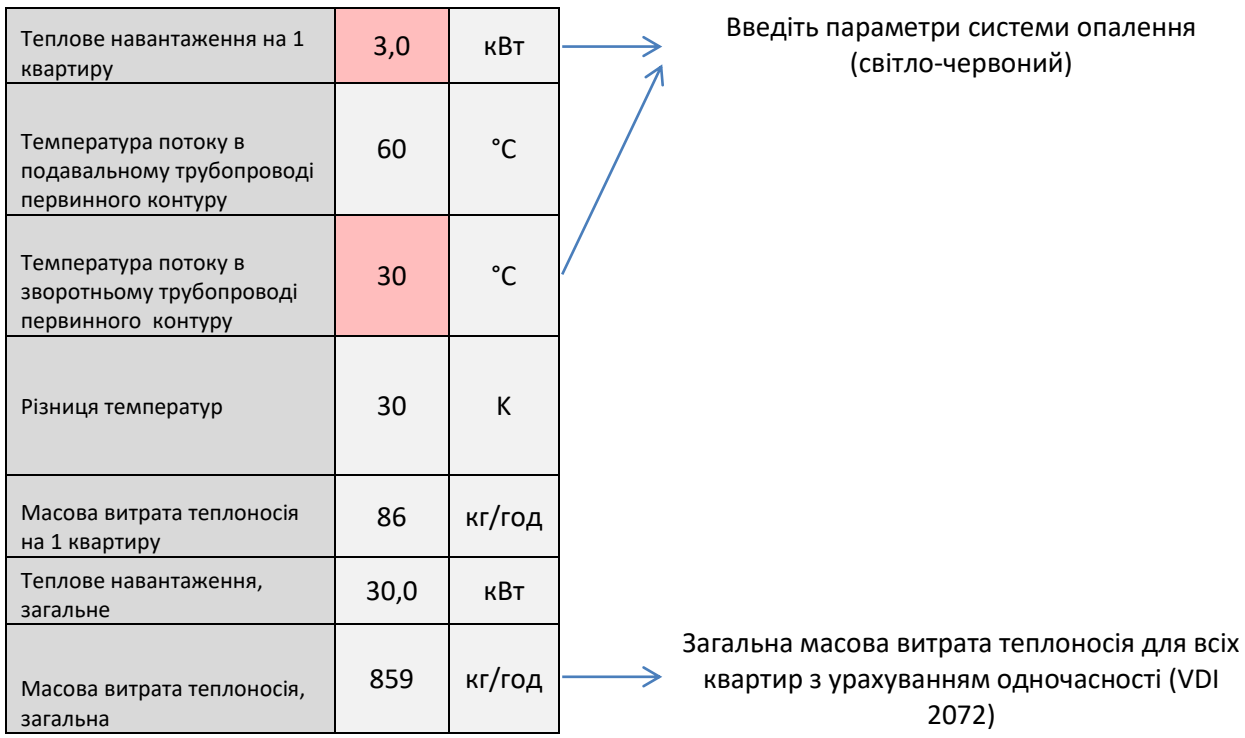

#### **Результати розрахункової ділянки**

Дані цього розділу таблиці програми виконуються автоматично.

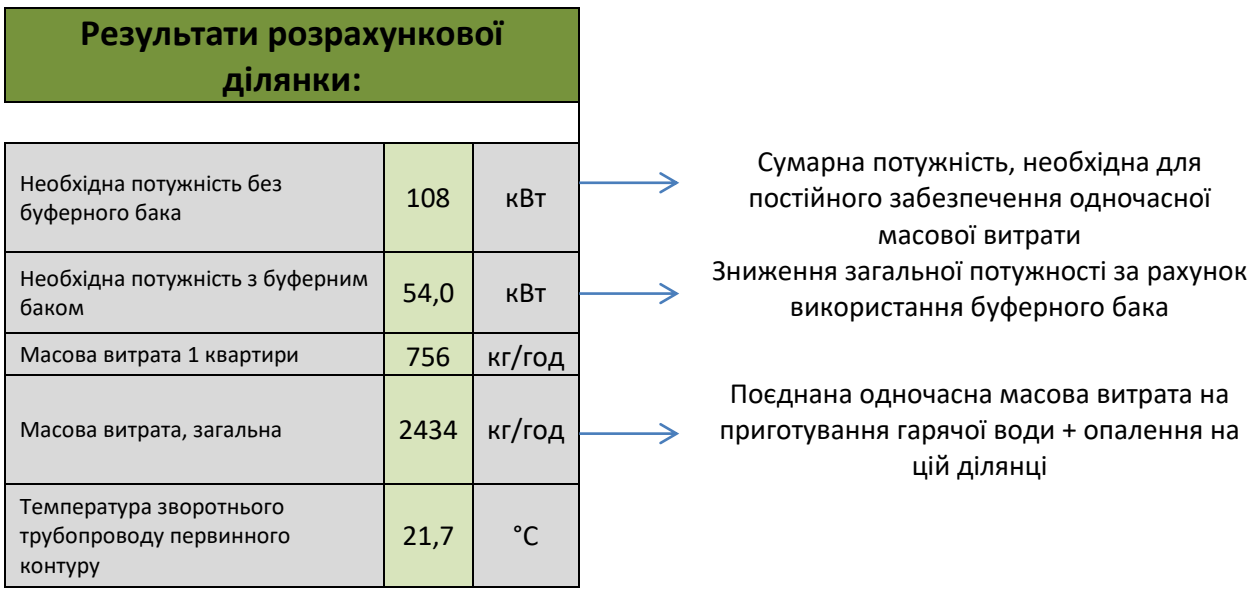

#### **Вибір параметрів буферного баку**

Буферний накопичувальний бак використовується для забезпечення одночасної масової витрати теплоносія для приготування гарячої води протягом періоду Х (для покриття пікового навантаження). Передбачається, що для покриття пікових навантажень житлового комплексу досить щонайменше 10 хвилин покриття пікових навантажень. Також автоматично враховується, що підготовка теплоносія (доведення до температури подачі) у

буферному накопичувачі відбувається лише на 2/3 своєї висоти за вибраної температури подачі. Покриття пікового навантаження та необхідний час підготовки температури теплоносія у буферному накопичувачі можна вибирати довільно. У результаті потужність, необхідна для покриття потреби у гарячій воді, може бути значно знижена.

**Буферний бак**

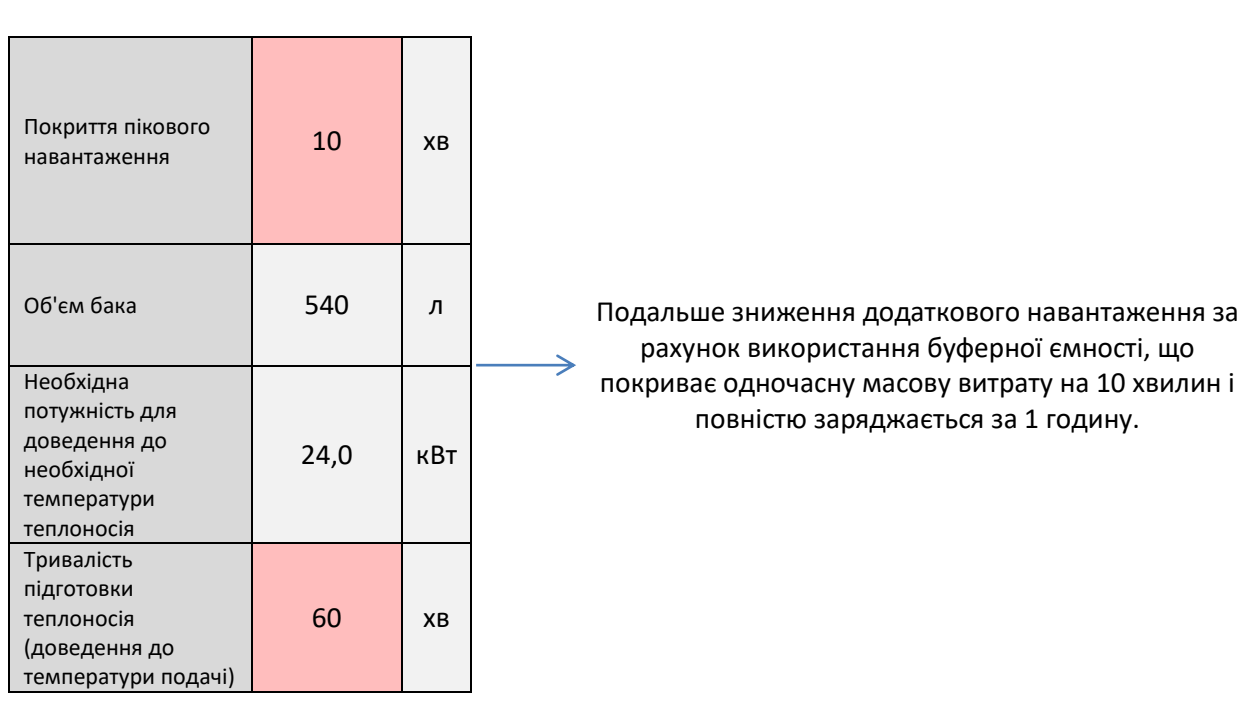

### **Визначення розмірів трубопроводів**

Виберіть матеріал трубопроводу та встановіть швидкість для розрахункової масової витрати даної ділянки/системи в цілому. Зазначені швидкості можливі за існуючих розмірів трубопроводу для відповідного матеріалу труб.

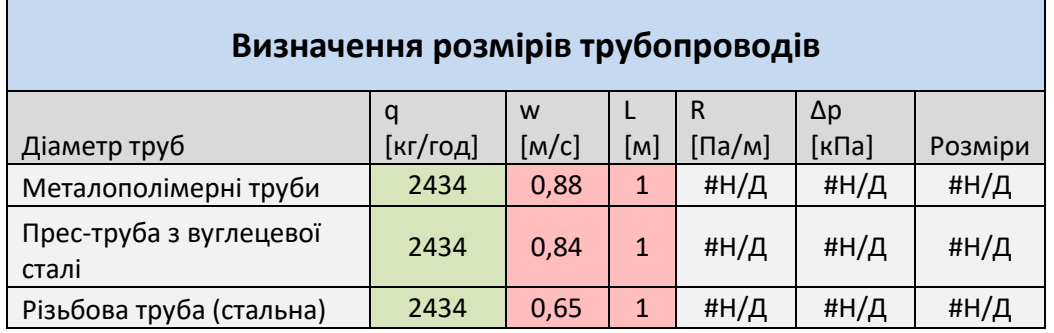

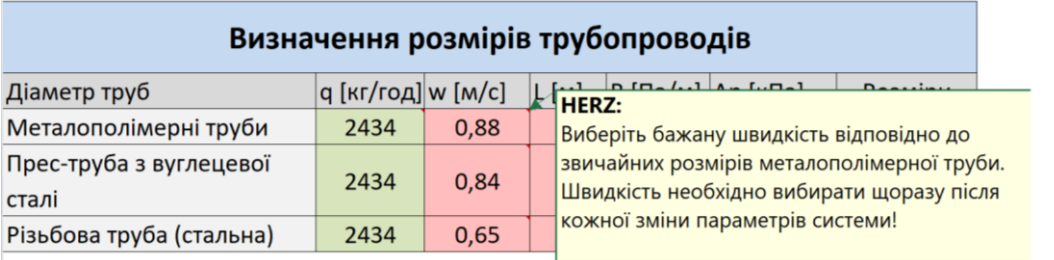

Для отримання результатів з визначення розмірів трубопроводів необхідно у чарунці w [м/с], відповідної труби, вибрати швидкість потоку, після чого ввести довжину L [м] трубопроводу. Програма автоматично підбере діаметр трубопроводі і розрахує втрати тиску на ділянці, що розглядається.

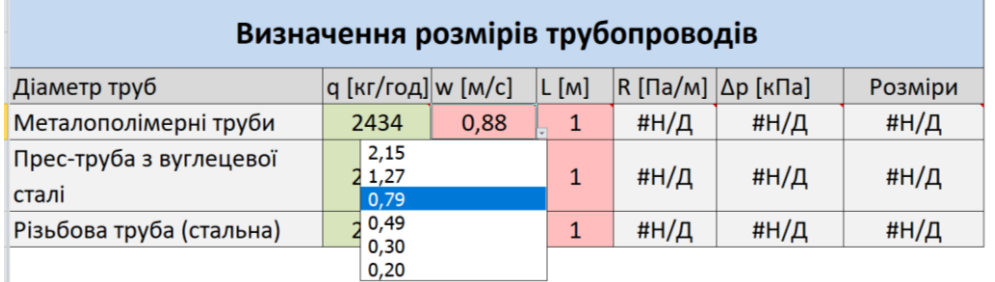

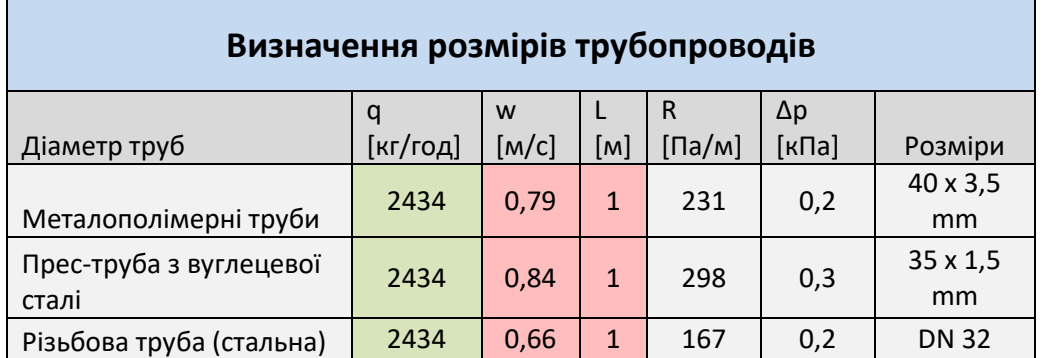

Скопіюйте та вставте результат для цієї ділянки у таблицю ділянок. Повторіть процес для кожної ділянки.

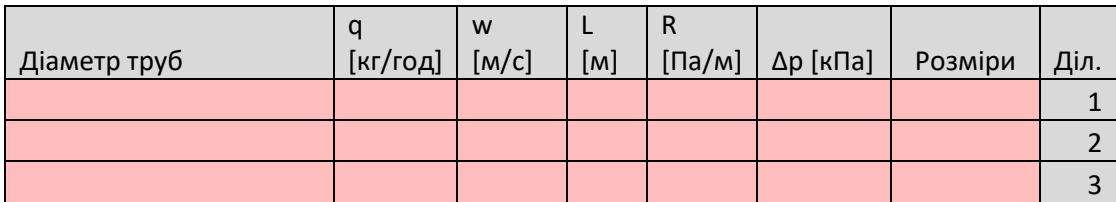

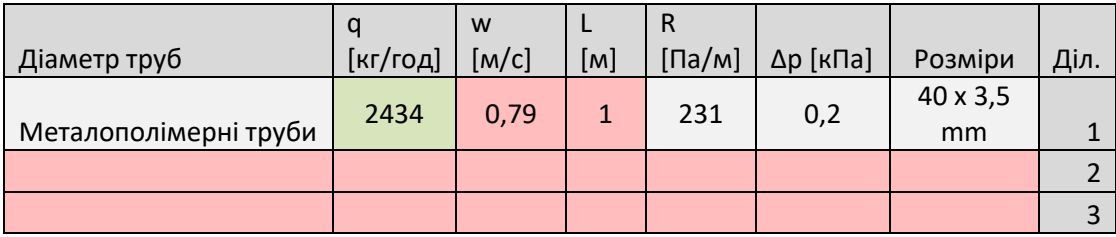

#### **Приклад розрахунку**

 $Q_1$ 

 $\mathcal{Q}_{2}$ 

 $\mathcal{L}_3$ 

В якості приклада візьмемо стояк системи теплопостачання в будівлі до якого приєднані квартирні теплові пункти CompactRAD.

Теплове навантаження на системи опалення квартир складає 3 кВт.

Витрати системи ГВП 18 л/хв.

Температура теплоносія в системі теплопостачання прийнята 80 – 60 °С.

Довжина підводок до КТП приймаємо 1 м.

Міжповерхова висота 3 м.

Довжина трубопровода при приєднанні до магістральних трубопроводів складає 1 м.

Трубопроводи – металополімерні.

#### **Розрахунок**

1. Заповнюємо дані по клієнту

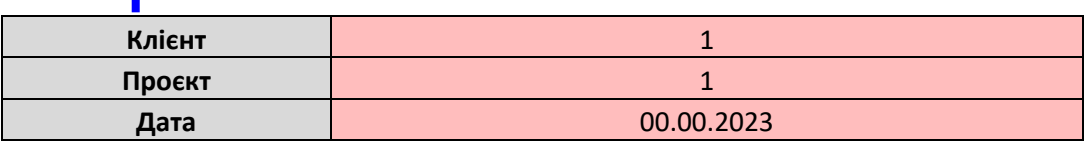

2. Введемо кількість встановлених КТП на розрахунковій ділянці

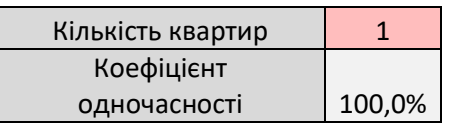

3. Вибираємо параметри системи гарячого водопостачання (ГВП)

**Гаряче водопостачання**

 $G_{\rm CTII1}$ 

 $G_{\rm CTII2}$ 

 ${\it G} _{\rm CTII3}$ 

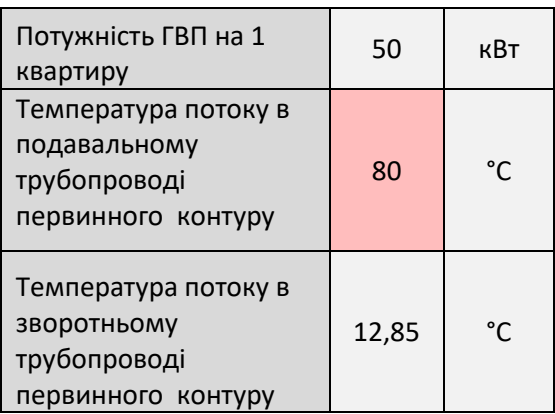

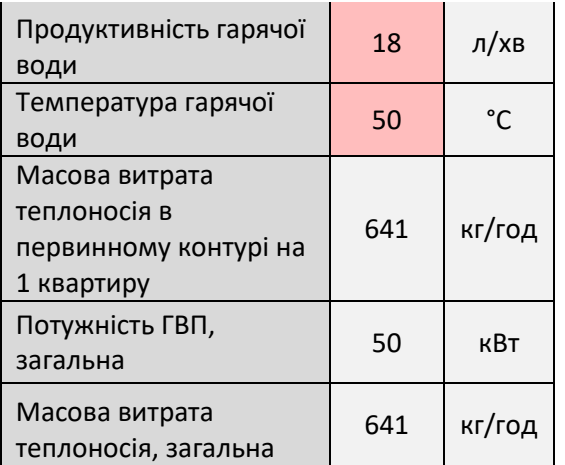

### 4. Встановлюємо пріоритет ГВП

**Пріоритет ГВП**

з пріоритетом ГВП

### 5. Вибираємо параметри системи опалення

#### **Опалення приміщення**

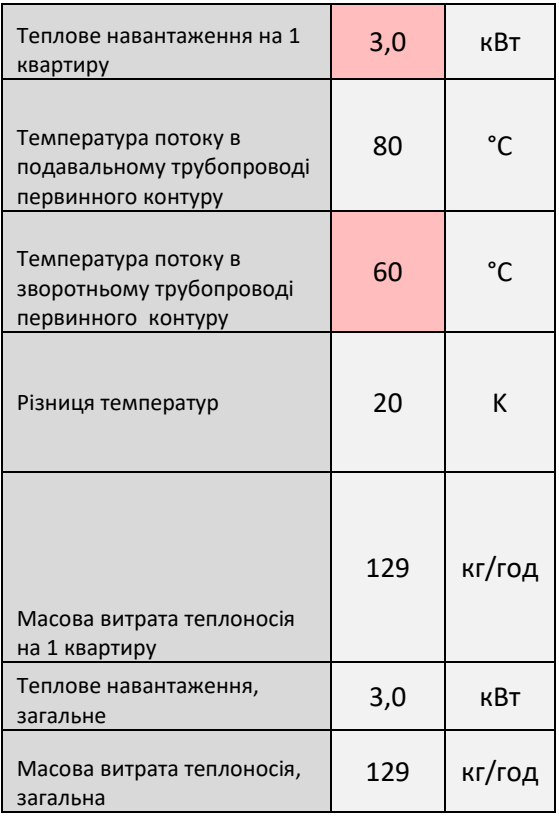

6. Вибираємо параметри буферного баку

**Буферний бак**

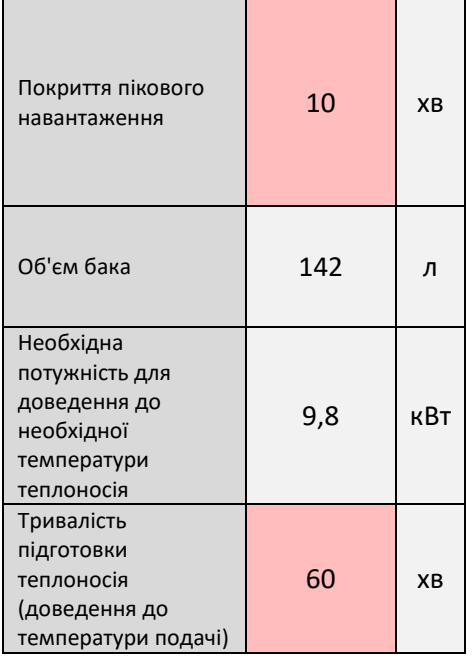

## 7. Отримуємо результати розрахункової ділянки

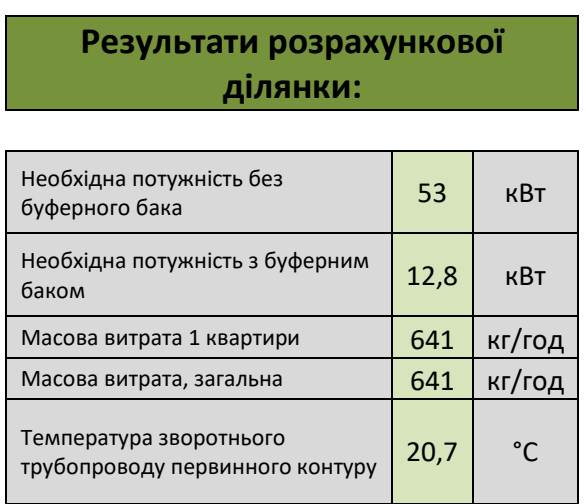

# 8. Визначаємо розміри трубопроводів ділянки

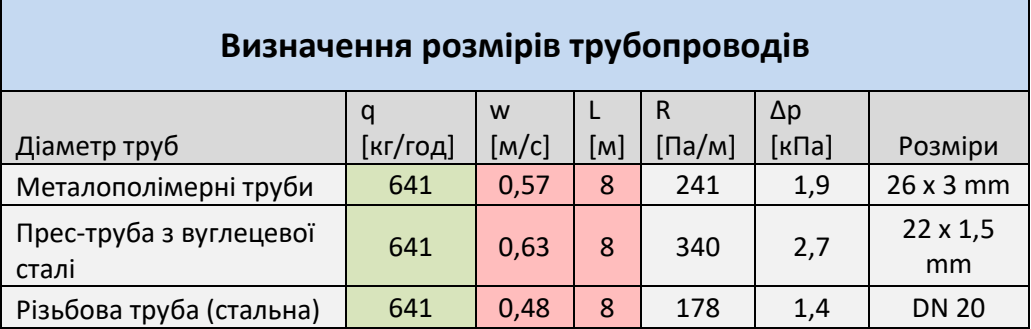

Копіюємо результати розрахунків у таблицю.

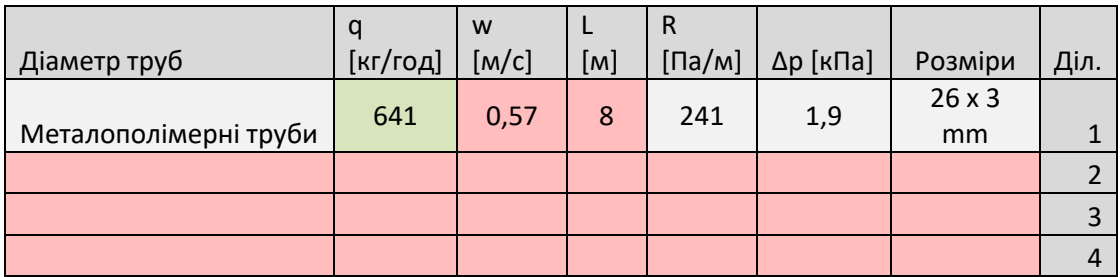

Повторюємо розрахунок для ділянки 2.

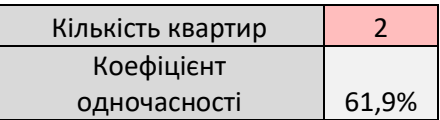

## **Результати розрахункової ділянки:**

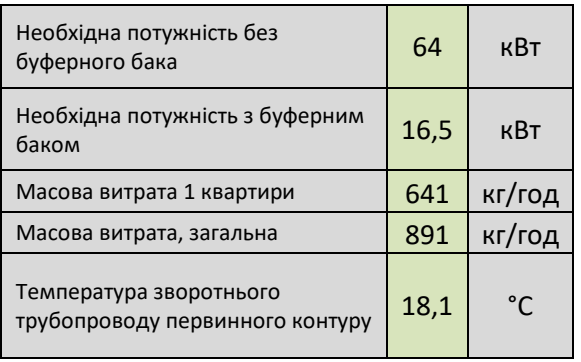

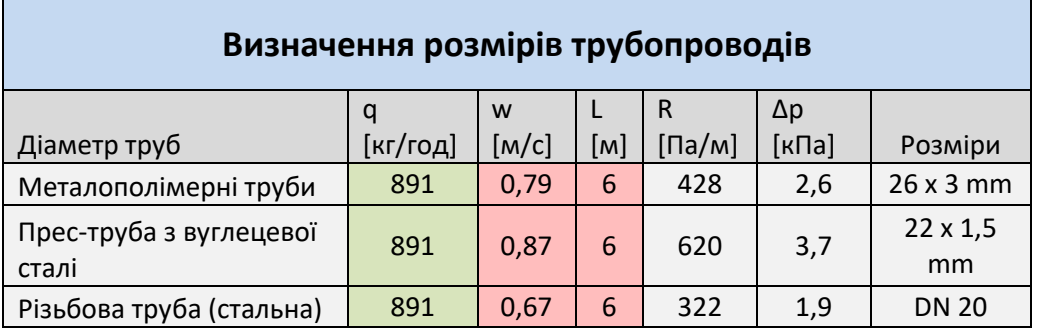

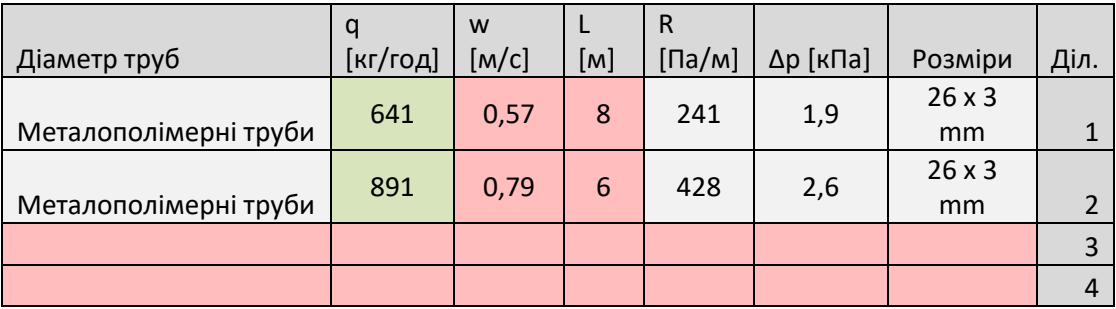

Повторюємо розрахунок для ділянки 3.

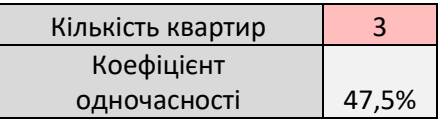

### **Результати розрахункової ділянки:**

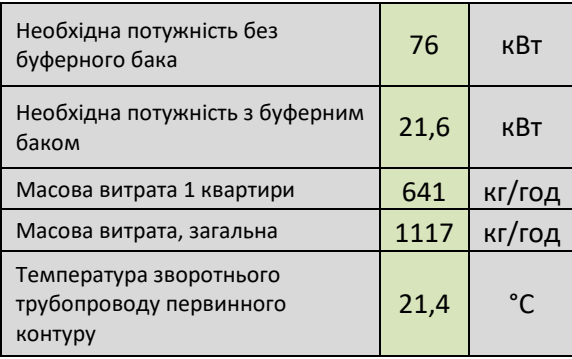

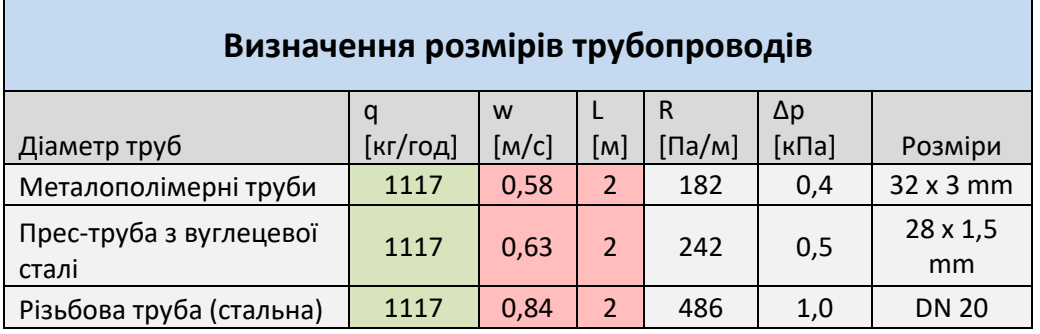

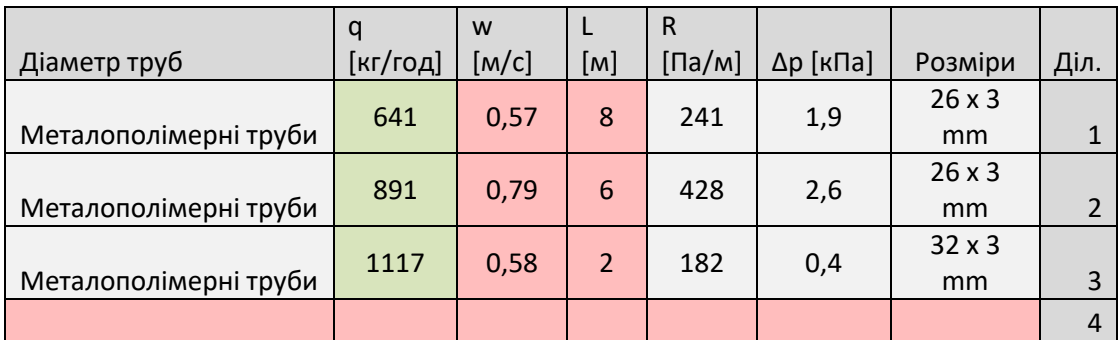

Таким же чином розраховуються інші стояки і магістральні трубопроводи.